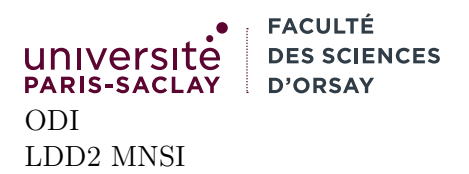

# Connexion SSH au PGIP

# 1 Connexion à distance au PGIP

### 1.1 Sous Linux ou MacOS/X

Ouvrir un terminal et rentrer la commande suivante :

\$ ssh -L 5432:tp-postgres:5432 prenom.nom@tp-ssh1.pgip.universite-paris-saclay.fr

en remplaçant prenom.nom par votre login au PGIP. Ceci crée un tunel TCP over SSH entre le port 5432 de votre machine et le port 5432 de la machine tp-postgres du PGIP.

### 1.2 Sous Windows

Il faut dans un premier temps récupérer le logiciel putty.exe :

https://www.putty.org/

Dans les préférences (barre de gauche) déplier :

— Connection

 $-$  SSH

— Tunnels

et remplir les champs suivants :

#### Source port : 5432

#### Destination : tp-postgres:5432

Revenir dans la section « Session » (la première des préférences) et rentrer dans « Host Name (or IP address) » : tp-ssh1.pgip.universite-paris-saclay.fr puis cliquer Open. Utiliser son login et mot de passe du PGIP.

#### 1.3 Déconnexions

La connexion SSH doit rester ouverte pour que le tunel reste actif. Si vous fermez putty.exe ou le terminal, alors le tunel sera détruit. Il est aussi possible que la connexion se coupe, il faut dans ce cas relancer putty ou la commande SSH.

## 2 Utilisation de PostgreSQL au PGIP

Une fois connecté à un shell au PGIP, vous pouvez créer ces tables sur votre compte en vous connectant à la base postgresql :

#### psql -h tp-postgres -U votrelogin\_a

où votrelogin est votre login Unix court (le même que le nom de votre répertoire personnel, echo \$HOME) et le mot de passe est de nouveau votrelogin\_a. Une fois connecté, vous pouvez exécuter les commandes :

\i fichier.sql

Le fichier doivent être dans le répertoire courant.

## 3 Paramétrage du projet

Dans le répertoire resources se trouve un fichier config.properties. Dans ce fichier, vous devez modifier les paramètres db.name, db.user et db.pass pour indiquer ceux utilisés pour votre groupe de projet.